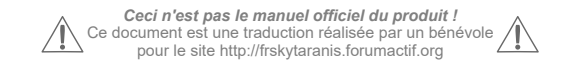

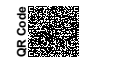

*Ceci n'est pas le manuel officiel du produit !* Ce document est une traduction réalisée par un bénévole pour le site http://frskytaranis.forumactif.org

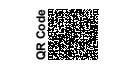

*Ceci n'est pas le manuel officiel du produit !* Ce document est une traduction réalisée par un bénévole pour le site http://frskytaranis.forumactif.org

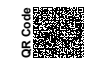

## *Spécifications*

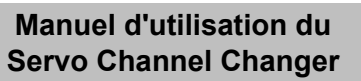

Merci d'avoir choisi le Servo Channel Changer de FrSky. Ce produit est un outil pour attribuer la voie (ou canal) d'un servo compatible SBUS & CPPM FrSky (comme le D12MB) ou d'un servo SBUS Futaba.

Afin d'être pleinement satisfait, merci de lire attentivement le présent manuel et de mettre en oeuvre le produit tel que décrit ci-dessous.

• Brancher le servo et la batterie aux connecteurs de **l'appareil en veillant à respecter la polarité (sens) tel qu'indiquée sur l'étiquette de la face avant**, le non- -respect de la polarité peut être préjudiciable au matériel.

• Ne p**et connecter d'autres appareils que les servos compatible SBUS & CPPM FrSky ou que les servos SBUS Futaba sur le connecteur dédié au servo**. Si vous avez besoin d'utiliser des servos conventionnels, veuillez vous référer au manuel d'utilisation du Décodeur SBUS FrSky.

**• Ne jamais démonter ou modifier le produit.** FrSky décline toute responsabilité vis à vis des dommages causés par une mauvaise utilisation du produit, ou si le présent produit a été démonté ou modifié.

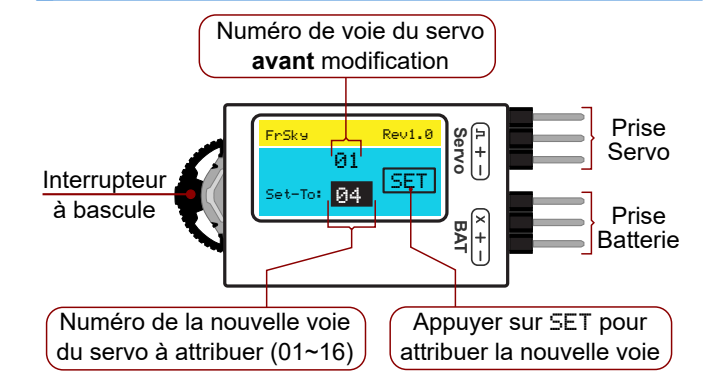

**Dimensions :** 48 x 67 x 22mm

**Poids :** 6,7g

**Température de fonctionnement :** -10°C ~ +45°C **Tension de fonctionnement :**  $3V \sim 16V$ 

**Compatibilité du port de connexion Servo :** servo compatible SBUS & CPPM FrSky, servo SBUS Futaba, décodeur SBUS FrSky

**AVERTISSEMENT : NE JAMAIS brancher une batterie ayant un tension SUPERIEURE à la tension de fonctionnement des Servos/Décodeurs connectés. Le non-respect de cette consigne peut causer des blessures ou des dommages.**

**• Le réglage d'usine par défaut d'un servo FrSky est la voie n°1.**

**• La voie de remplacement "**Set-to:**" par défaut du Servo Channel Changeur FrSky est la n°04. Cette valeur peut être modifiée et prendre une valeur entre 01 et 16.**

**• L'assignation de voie ne peut être effectuée que pour un seul servo à la fois. Vous ne pouvez pas assigner simultanément des servos en utilisant un câble Y.**

## *Procédure d'attribution de voie*

Suivre les étapes ci-dessous pour attribuer à votre servo compatible SBUS & CPPM FrSky ou à votre servo SBUS Futaba le numéro de voie (canal) souhaité :

- 1. Brancher votre servo compatible SBUS & CPPM FrSky ou votre servo SBUS Futaba sur la prise Servo.
- 2. Brancher la batterie à la prise correspondante, l'écran OLED doit s'allumer.
- 3. Utiliser l'interrupteur à bascule pour configurer le numéro de voie indiqué aprés "Set-to:" qui correspondra à la nouvelle voie à attribuer.
- 4. Selectionner "SET" et appuyer sur l'interrupteur à bascule pour confirmer la nouvelle attribution de voie.
- 5. Vérifier que les deux voies affichées sont identiques : la procédure d'attribution est alors achevée.
- 6. Débrancher la batterie et le servo.

Futaba est le nom d'une marque et/ou une marque déposée de leur entreprise respective et n'a aucun lien avec l'entreprise FrSky.

FrSky Electronic Co., Ltd Tel : (86) 0510-85187718 Fax : (86) 0510-85187728 E-mail : frsky@frsky-rc.com

SCC - Manuel utilisateur - vFR2 Ceeb182 sur http://frskytaranis.forumactif.org